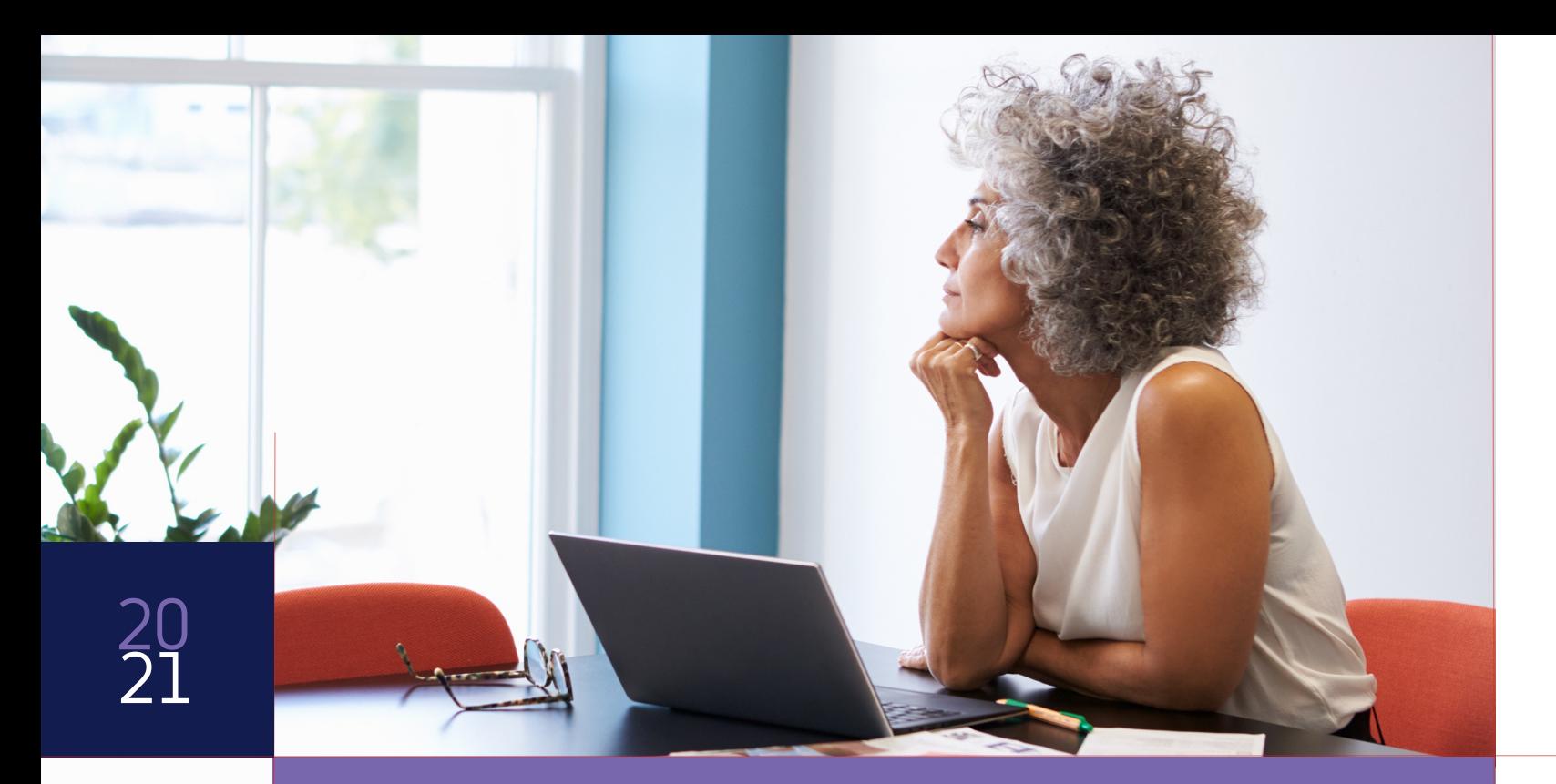

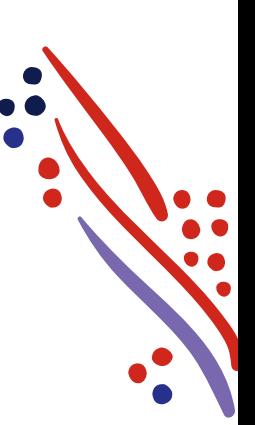

## Navigating the enrollment wizard

ADP® TotalSource Open Enrollment

**Always Designing** for People®

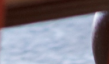

# Your 4 to-dos …

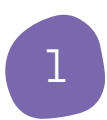

#### Access the Enrollment Wizard

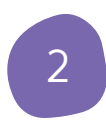

Review your dependents and beneficiaries

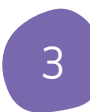

Status (Enrolling in Benefits)

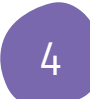

Complete Your Enrollment

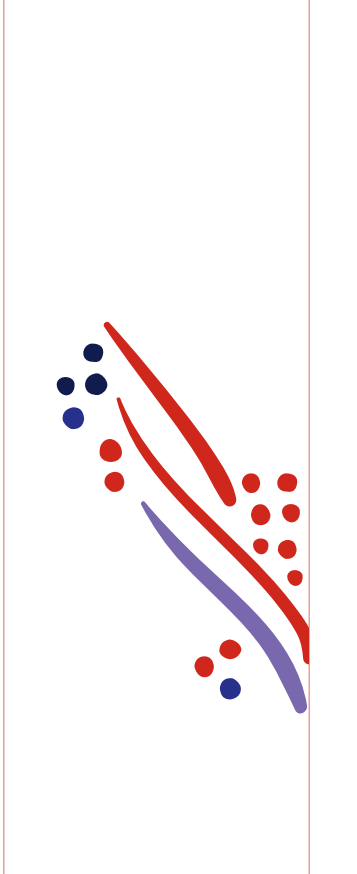

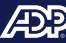

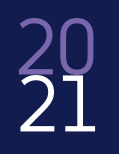

### Plan enrollment

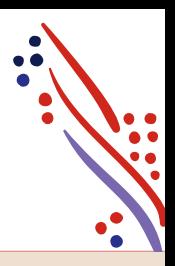

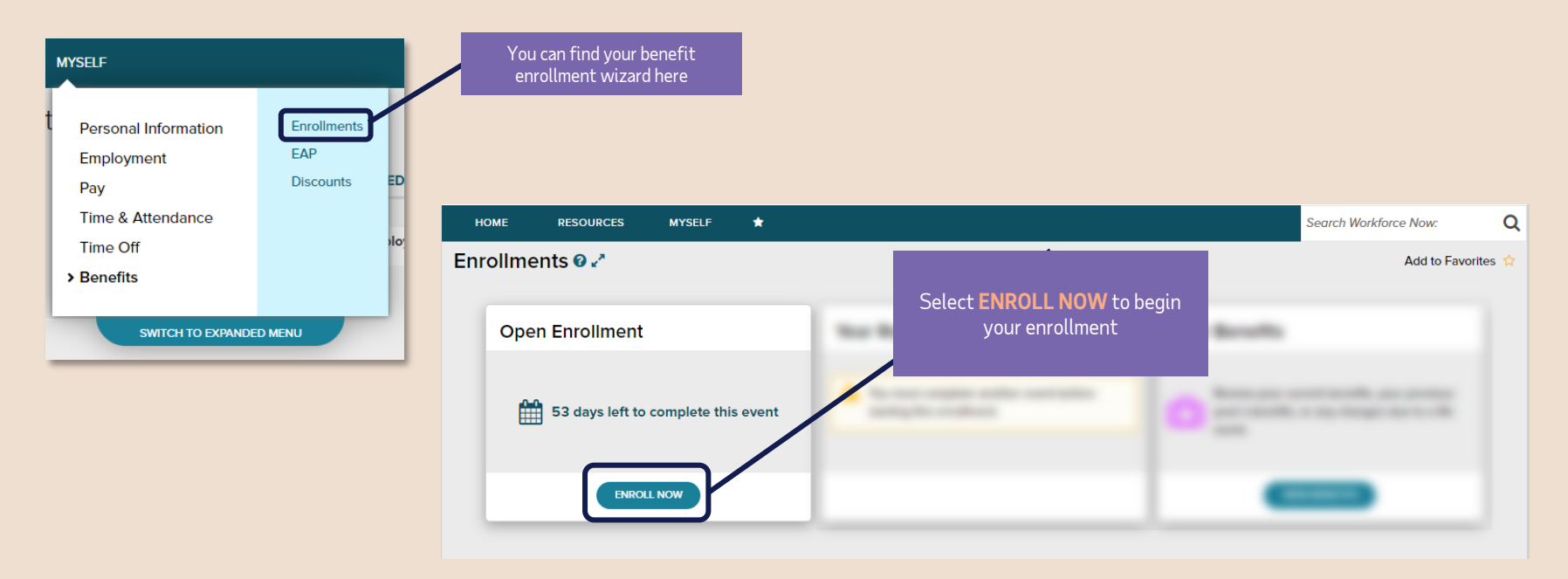

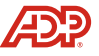

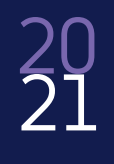

### Welcome!

This page contains important details about your benefit offerings, coverage dates, and resources to help you through enrollment

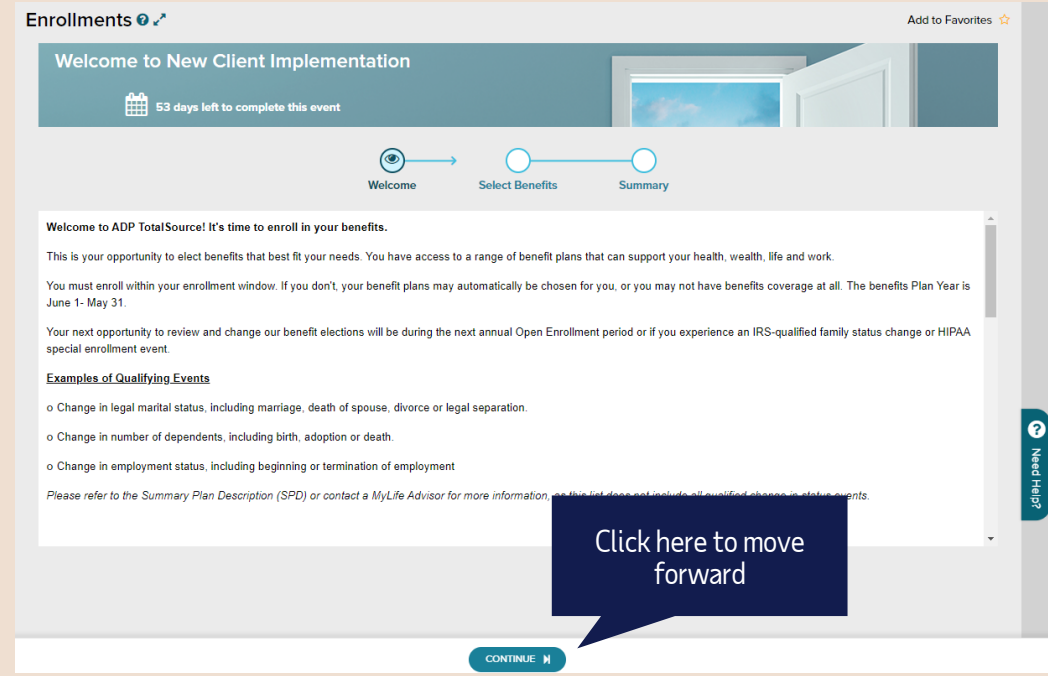

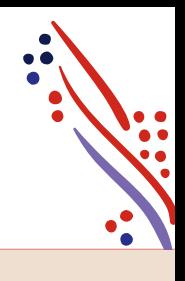

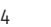

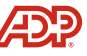

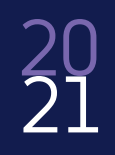

# Plan enrollment (continued)

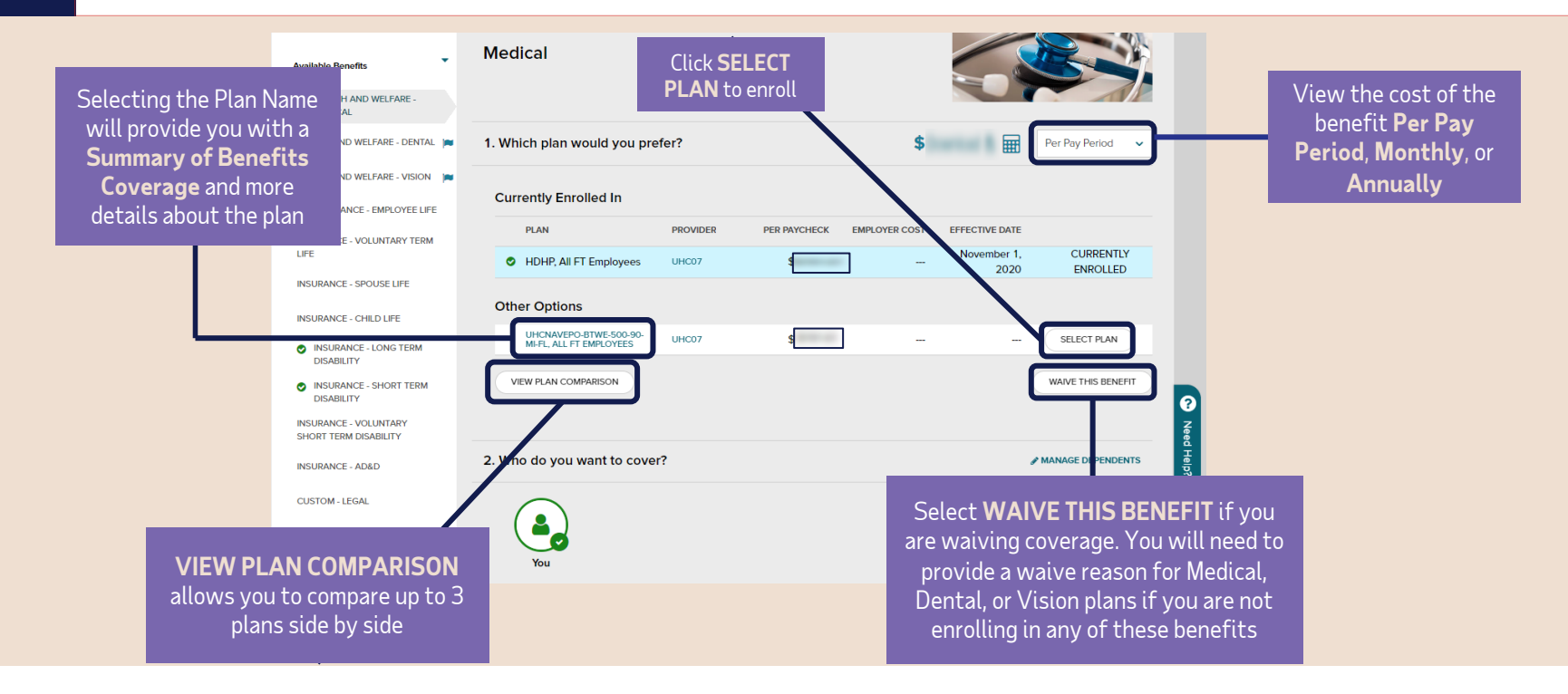

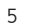

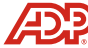

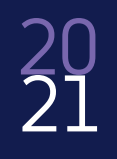

## Add dependents and beneficiaries.

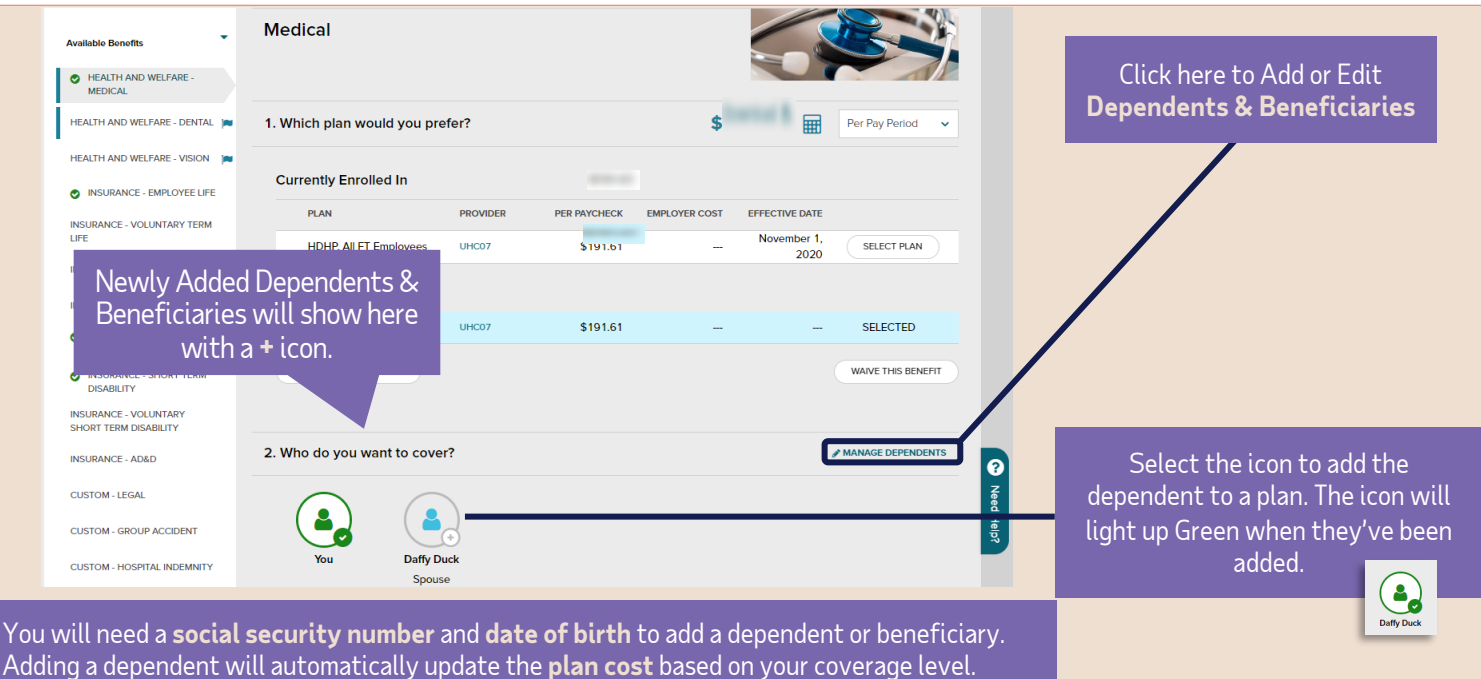

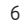

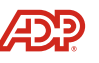

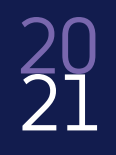

Copyright © 2021 ADP, Inc. ADP Confidential.

# Click forward to complete your elections.

(including available Voluntary Benefits)

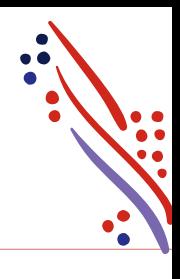

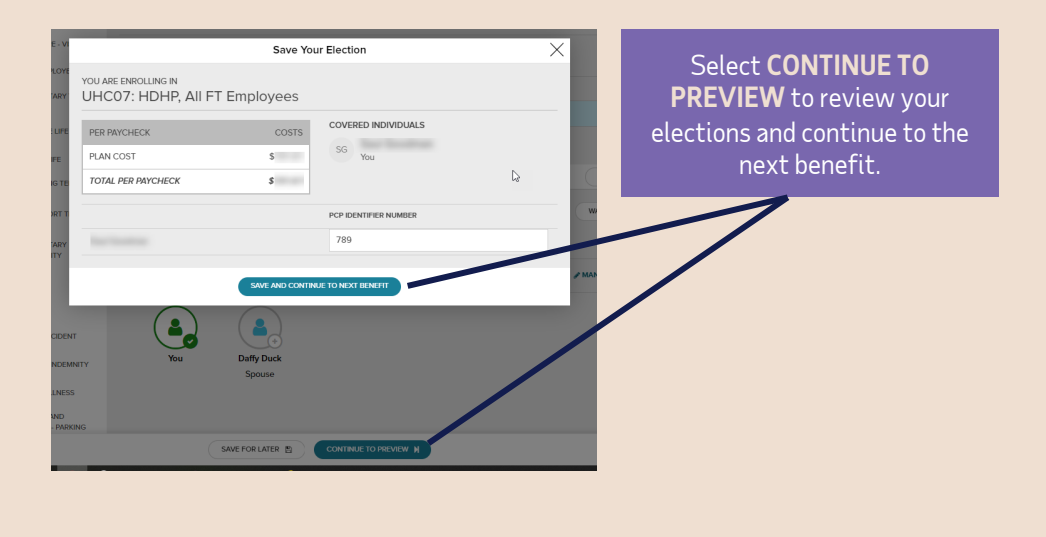

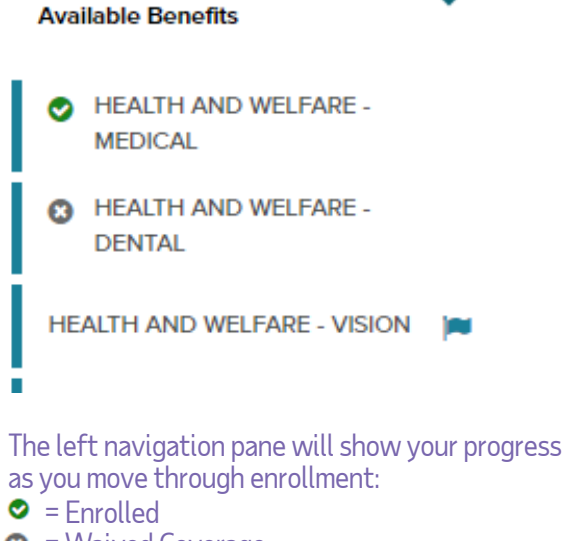

- $\bullet$  = Waived Coverage
- $ightharpoonup$  = Needs Attention
- =You've viewed this section

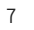

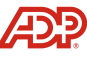

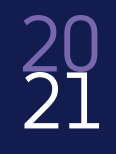

# Sign up for the Optum HSA.

(if you elected a qualified plan)

\*To open an HSA, enter the amount you want to contribute either per year or per pay period and click **ENROLL**. \*If you are not contributing but your employer is, enter \$0 and **CONTINUE TO PREVIEW**

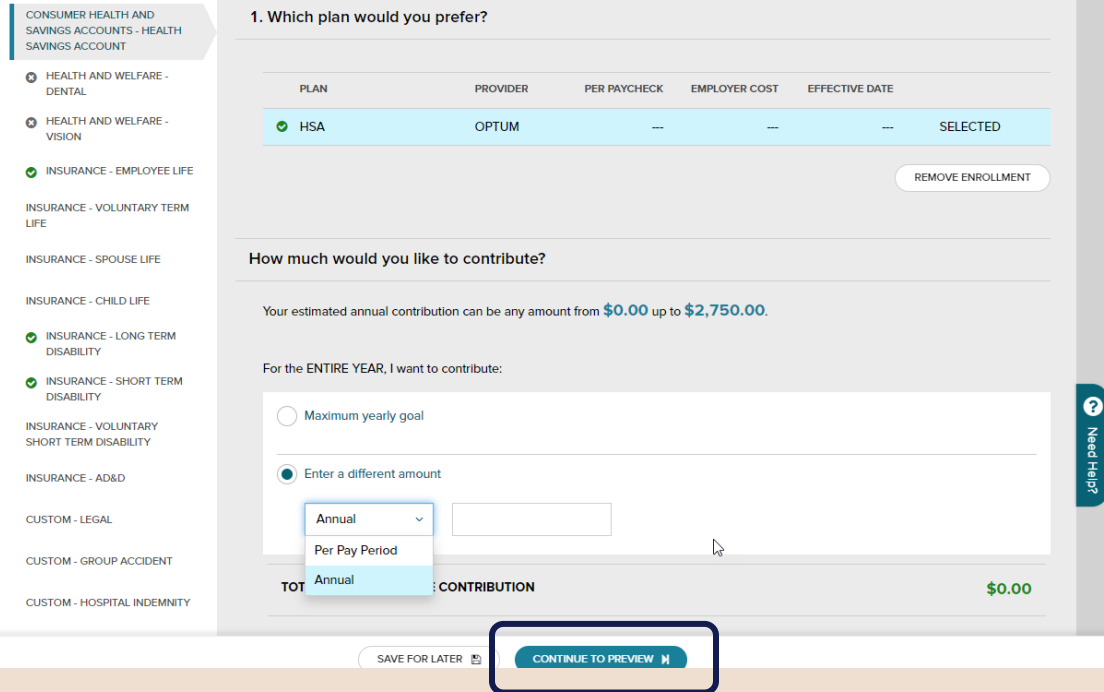

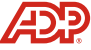

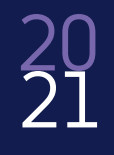

#### Choose your Health Care FSA and enter contribution amount. (If you wish to participate)

**REMINDERS**

\*Limited FSA only covers basic dental and vision expenses if also enrolled in an HSA.

\*Contribution amount will be based on the plan year, not calendar year.

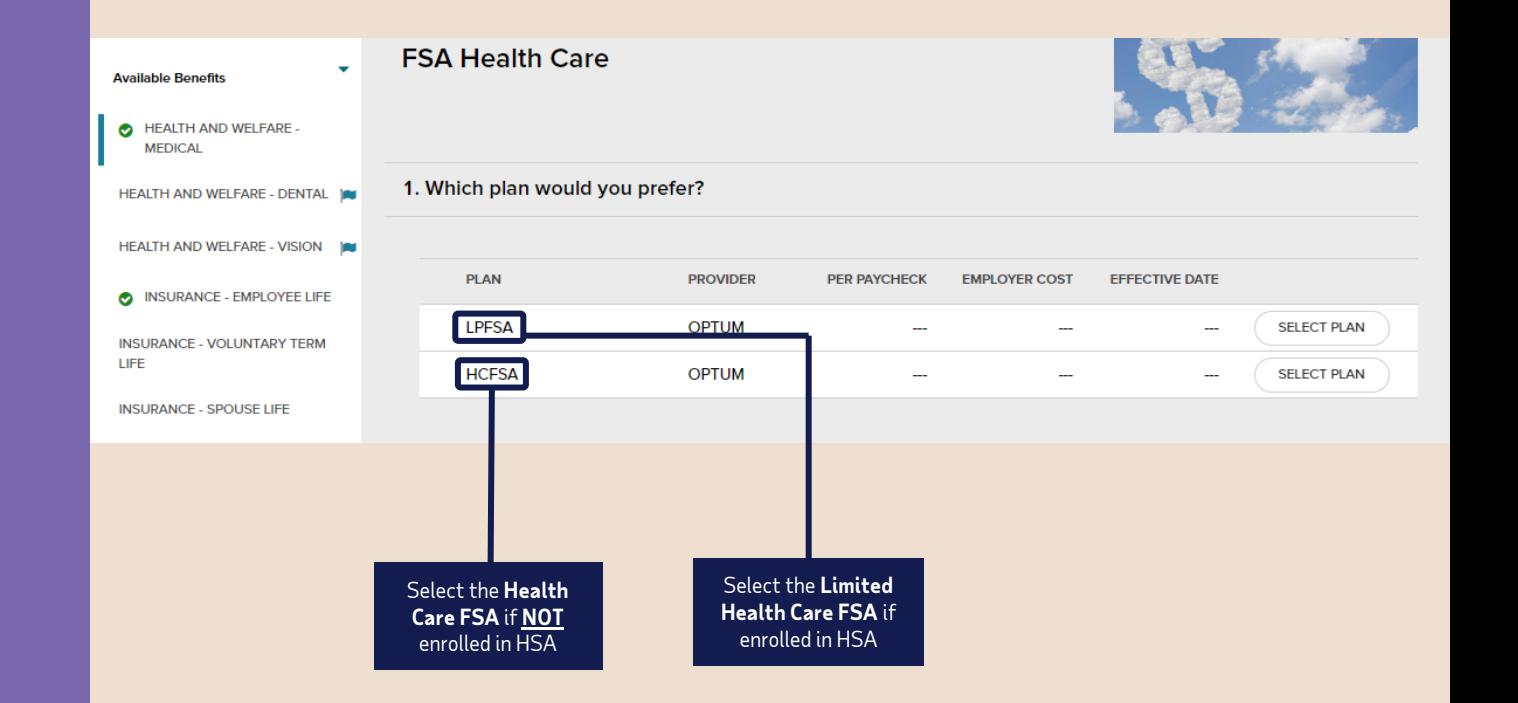

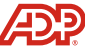

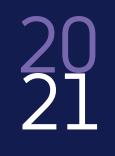

#### Choose your Health Care FSA and enter contribution amount. (If you wish to participate)

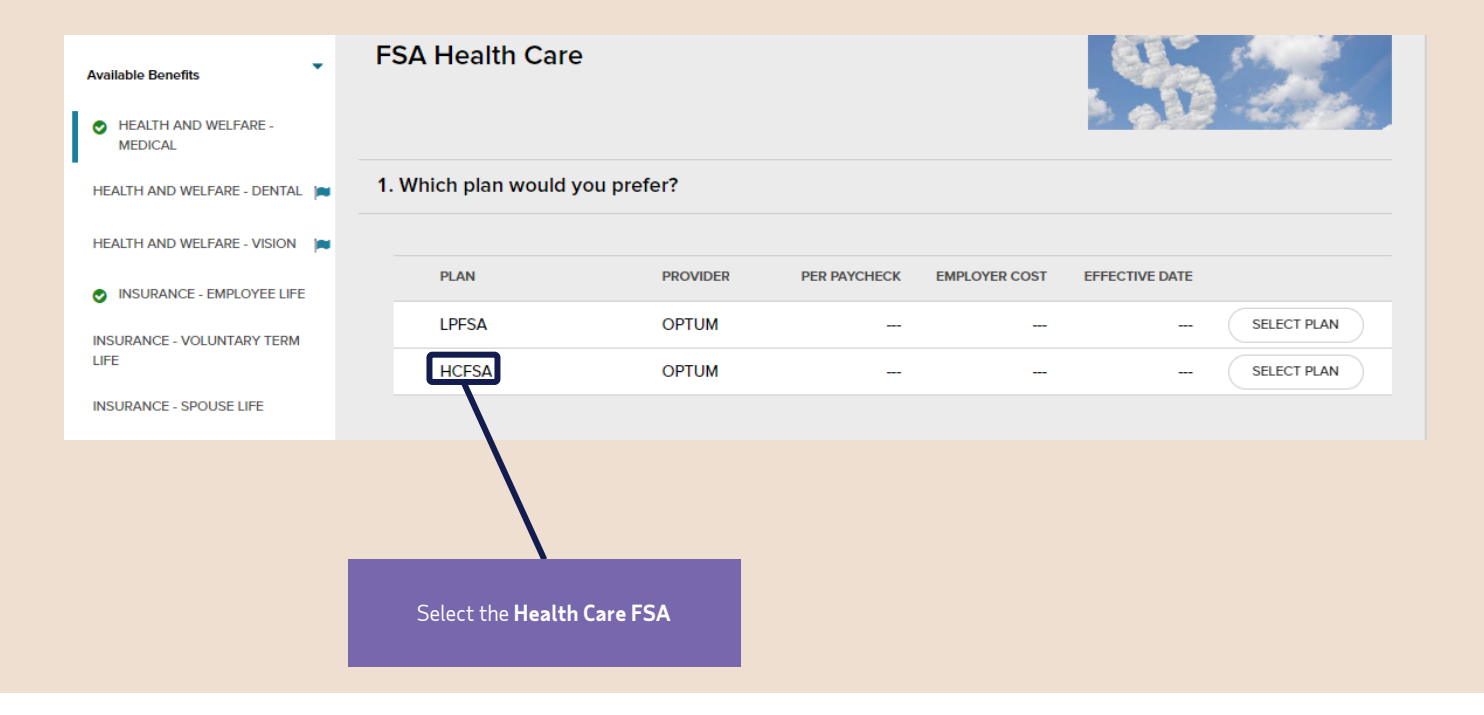

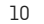

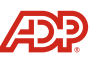

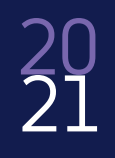

## Review and complete enrollment.

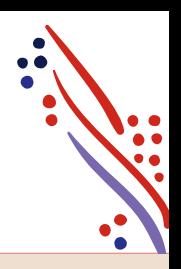

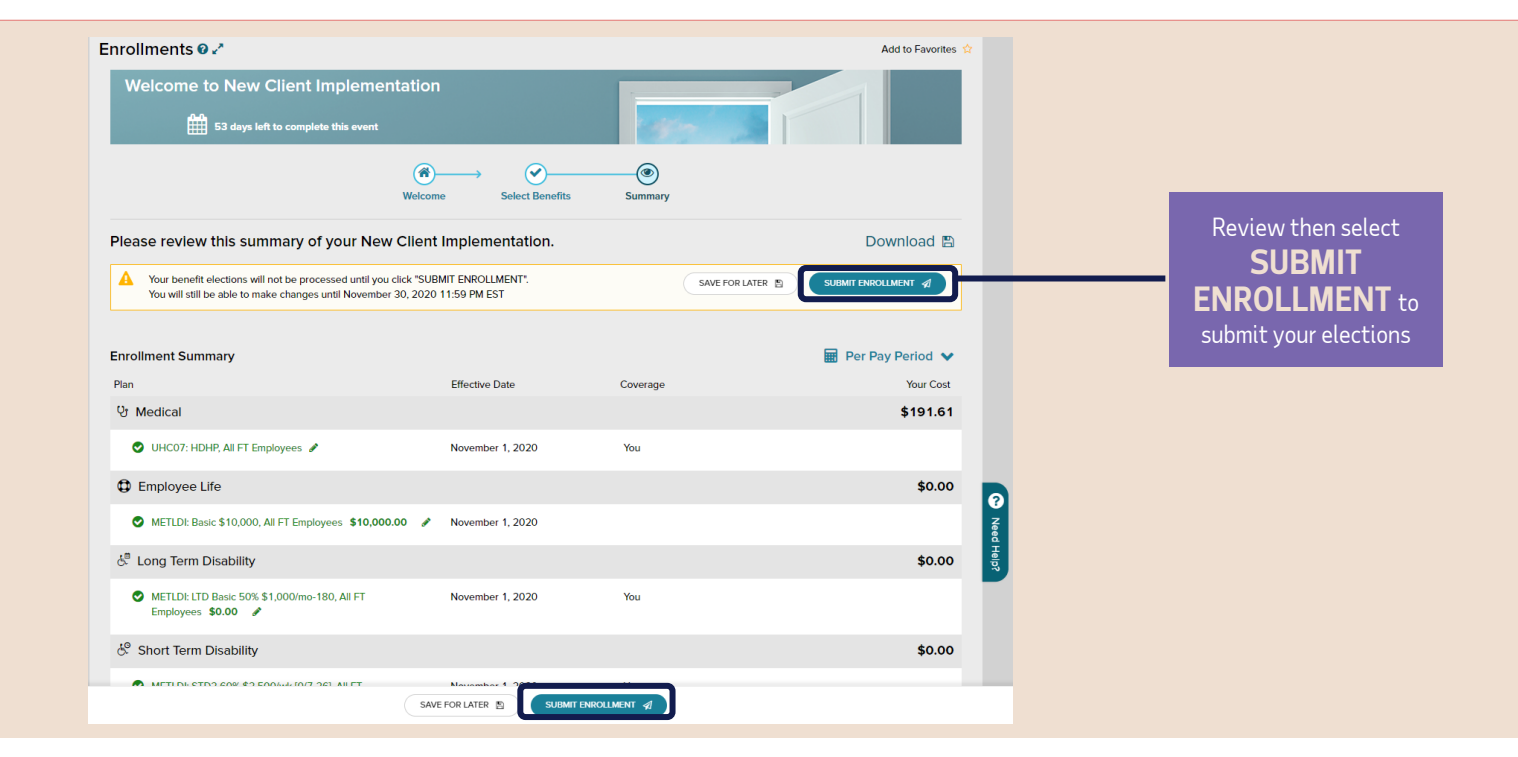

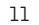

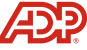

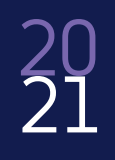

## Your benefits enrollment is complete!

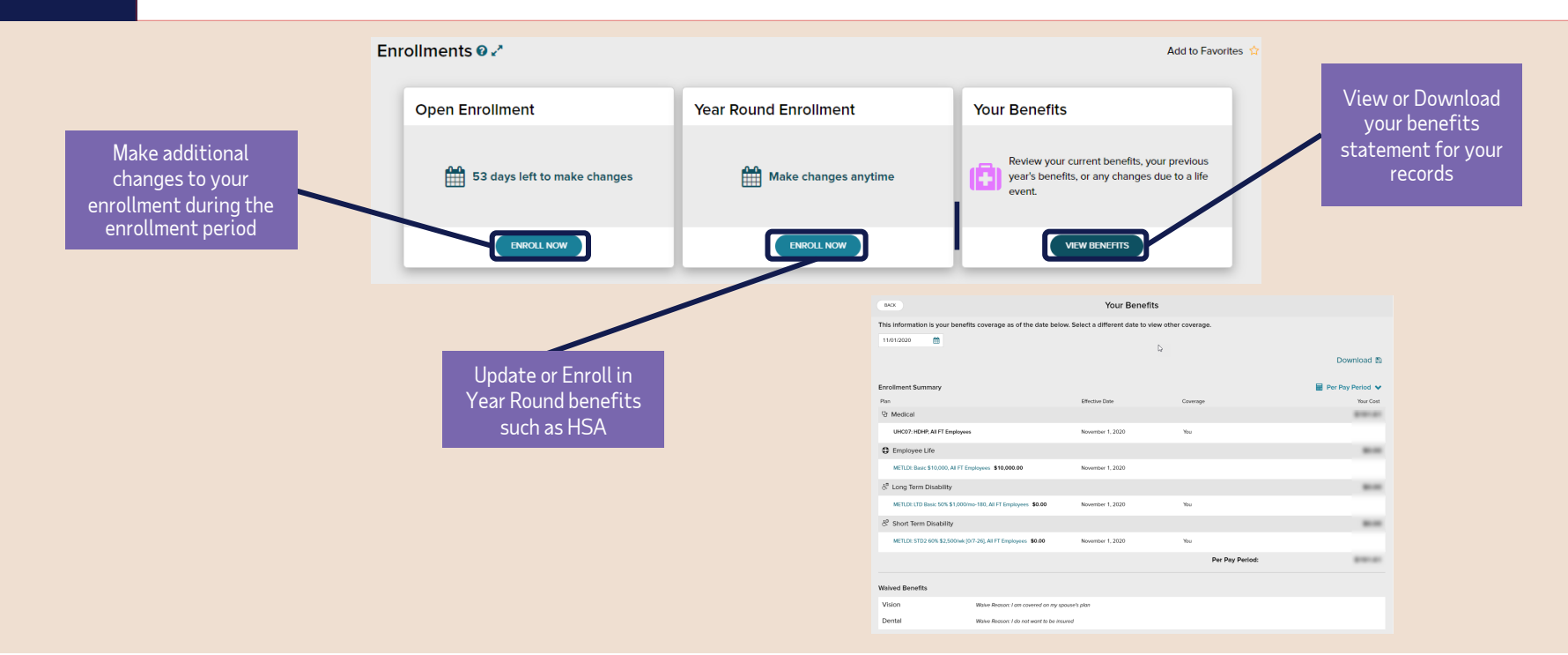

# All done!

**Other helpful resources:** Reviewing Your Elections Guide Open Enrollment FAQs

**[Click here to access them.](http://bu.adpinfo.com/pgfnotices2018)**

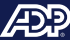